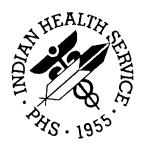

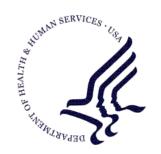

# RESOURCE AND PATIENT MANAGEMENT SYSTEM

# **Health Summary Components**

(BHS)

# **Installation Guide & Release Notes**

Version 1.0 April 2006

Office of Information Technology (OIT)
Division of Information Resource Management
Albuquerque, New Mexico

# **Revision History**

# **Table of Contents**

| 1.0 | Releas                           | se Notes                                                                                                    | 5                |
|-----|----------------------------------|----------------------------------------------------------------------------------------------------|------------------|
| 2.0 | Install                          | ation Notes                                                                                                    | 6                |
|     | 2.1.1<br>2.1.2                   | General InformationContents of Distribution                                                                                                    |                  |
|     | 2.1.3                            |                                                                                                    |                  |
| 3.0 | Install                          | ation Instructions                                                                                                    | 7                |
|     | 3.1.3<br>3.1.3<br>3.1.3<br>3.1.3 | Installation Post-Installation  1 Edit Ad Hoc Health Summary Type  2 Display Information  3 Review Data  4 Choose the Component to Add  5 Enter Information for Component | 7<br>7<br>7<br>7 |
| 4.0 | Sampl                            | le Installation                                                                                                    | 9                |
|     | 4.1                              | Select Kernel Installation & Distribution System Option: Ir                                                                                                    |                  |
|     | 4.2                              | Load a Distribution                                                                                                    | 9                |
|     | 4.3<br>4.4                       | Verify Check sumsInstall Package(s)                                                                                                    |                  |
| 5.0 | Comp                             | onent List                                                                                                    | 12               |
| 6.0 | Conta                            | ct Information                                                                                                    | 14               |

# Preface

This manual provides information regarding only the release and installation of the Health Summary Components package.

### 1.0 Release Notes

Health Summary Components is an adjunct application designed to allow Indian Health Service (IHS) summary components to be viewed and used in VA Health Summary types.

VA Health summary types may be used in TIU objects. In addition, the VA Health summary type –adhoc – allows a user to create and define a health summary on the fly.

Adding the IHS health summary components to VA health summary types allows these components to be used in the adhoc summary creation. VA Health Summary has components for progress notes, orders, and consults which are not available in the IHS health summary. By adding the Health summary components to the VA health summary, Indian Health should be able to access both types of components in one health summary.

Since all the components created will be part of the VA Health summary application, the user will need to be familiar with the following documents:

HEALTH SUMMARY USER MANUAL Version 2.7
HEALTH SUMMARY TECHNICAL MANUAL Version 2.7
IHS RPMS PCC HEALTH SUMMARY SYSTEM USER MANUAL Version 2.0
IHS RPMS PCC HEALTH SUMMARY SYSTEM TECHNICAL MANUAL Version 2.0

TEXT INTEGRATON UTILITIES TECHNICAL MANUAL Version 1.0

These manuals may be found at: <a href="www.ihs.gov/CIO/RPMS">www.ihs.gov/CIO/RPMS</a>.

### 2.0 Installation Notes

Prefix: **bhs** 

Current Version: 1.0

Warning: Read entire notes file prior to attempting any installation.

#### 2.1.1 General Information

- Make a copy of this distribution for offline storage.
- Print all notes/readme files.
- It is recommended that the terminal output during the installation be captured using an auxport printer attached to the terminal at which you are performing the software installation. This will insure a printed audit trail if any problems should arise.
- The Health Summary Components application has no menu options. It is a rewrite of IHS health summary components so they can be used in GMTS Health Summary types

#### 2.1.2 Contents of Distribution

- bhs 0100.k KIDS file
- bhs\_010i.pdf Installation guide and Release notes
- bhs\_010t.pdf Technical manual
- bhs\_010o.pdf Health Summary Setup Guide
- gmts0270.1001n Notes on VA health summary patch 1001

### 2.1.3 Required Resources

- Kernel v8.0 patch 1011 or higher
- FileMan v22 patch 1002 or higher
- Cache v4.1 or later
- GMTS v 2.7 patch 68 or later
- APCH v2.0 patch 13 or later
- XB/ZIB Utilities Version 3.0 patch 10 or later
- PCC Management Reports VERSION 3.0 patch 13 or later

### 3.0 Installation Instructions

#### 3.1.1 Pre-Installation

No pre-installation preparation is necessary for the Health Summary Components package.

#### 3.1.2 Installation

Under KIDS, load, and then install bhs\_0100.k. Answer YES to all "Want to continue installing this build?" questions. Answer NO to all other Yes/No questions. The installation is a mega-build consisting of two builds Health summary components\*1.0\* and GMTS\*2.7\*1001.

#### 3.1.3 Post-Installation

The process of adding items to the Ad hoc health summary is explained in this section.

The new components were not automatically added to the GMTS ad hoc health summary type. Since some of them are for inpatient care or may not apply to a site, it is better for each site to review the new components and determine which of them they wish to add to the ad hoc type.

```
Health Summary Maintenance Menu
1
       Disable/Enable Health Summary Component
2
       Create/Modify Health Summary Components
3
       Edit Ad Hoc Health Summary Type
                                         <- Choose this one
       Rebuild Ad Hoc Health Summary Type
4
5
       Resequence a Health Summary Type
6
       Create/Modify Health Summary Type
       Edit Health Summary Site Parameters
8
       Health Summary Objects Menu ...
9
       CPRS Reports Tab 'Health Summary Types List' Menu ...
       CPRS Health Summary Display/Edit Site Defaults
```

### 3.1.3.1 Edit Ad Hoc Health Summary Type

Choose item 3 from the Health Summary Maintenance Menu.

### 3.1.3.2 Display Information

Choose whether or not to display the component if there is no data for the component.

>>> EDITING the GMTS HS ADHOC OPTION Health Summary Type SUPPRESS PRINT OF COMPONENTS WITHOUT DATA: no//

#### 3.1.3.3 Review Data

If desired, review the components already on the ad hoc summary.

#### 3.1.3.4 Choose the Component to Add

```
1. SCHEDULED ENCOUNTERS
2. SCHEDULED ENCOUNTERS W/O W/INS ENC
CHOOSE 1-2: 2 SCHEDULED ENCOUNTERS W/O W/INS ENC
```

#### 3.1.3.5 Enter Information for Component

What prompts appear depends on the type of component that has been selected

For a component that uses ICD9 codes, questions regarding what ICD text should appear will be asked.

```
SUMMARY ORDER: 715// 715

OCCURRENCE LIMIT: 20//

TIME LIMIT: 2Y//
ICD TEXT DISPLAYED: short text//
PROVIDER NARRATIVE DISPLAYED: yes//
HEADER NAME: Sched Encs w/o w/ins
```

For a component that allows a selection such as measurement panels, the name of the selection(s) will be asked.

```
SUMMARY ORDER: 725// 725

OCCURRENCE LIMIT: 1//

TIME LIMIT: 2Y//

HEADER NAME: Measurement Panels//

Current selection items are: ADULT STD
```

Select new items one at a time in the sequence you want them displayed.

You may select up to 20 items.

Select SELECTION ITEM: ADULT STD//

# 4.0 Sample Installation

Below are sample installation steps. This is a new package with all new routines so there should not be anything on the system to be backed up or compared.

Also, no options need to be taken out of service since the components to be added will not be directly added to any options.

```
Select Kernel Installation & Distribution System Option:
Edits and Distribution ...
Utilities ...
Installation ... <- Choose this one
```

Figure 5-1: Sample installation screen

# 4.1 Select Kernel Installation & Distribution System Option: Installation

```
1 Load a Distribution
2 Verify Checksums in Transport Global
3 Print Transport Global
4 Compare Transport Global to Current System
5 Backup a Transport Global
6 Install Package(s)
Restart Install of Package(s)
Unload a Distribution
```

Figure 5-2: Sample installation screen

### 4.2 Load a Distribution

```
Enter a Host File: C:\TEMP\bhs_0100.k

OK to continue with Load? NO// y YES

Distribution OK!

Want to Continue with Load? YES// y YES

Loading Distribution...

HEALTH SUMMARY COMPONENTS-IHS 1.0

Build HEALTH SUMMARY COMPONENTS 1.0 has an Environmental Check Routine

Want to RUN the Environment Check Routine? YES// < -Make sure patches are

in

Will first run the Environment Check Routine, BHSINIT

GMTS*2.7*1001

Use INSTALL NAME: HEALTH SUMMARY COMPONENTS-IHS 1.0 to install this Distribution.
```

# 4.3 Verify Check sums

```
1 Load a Distribution
2 Verify Checksums in Transport Global
3 Print Transport Global
4 Compare Transport Global to Current System
5 Backup a Transport Global
6 Install Package(s)
Restart Install of Package(s)
```

```
Unload a Distribution
Select Installation Option: 2 Verify Checksums in Transport Global
```

Figure 5-3: Sample installation screen

## 4.4 Install Package(s)

```
Select INSTALL NAME: HEALTH SUMMARY COMPONENTS-IHS 1.0
                                                             Loaded from
Distribution
                Loaded from Distribution 6/8/05@14:49:52
     => Health Summary Components ; Created on Jun 08, 2005@14:39:50
Checking Install for Package HEALTH SUMMARY COMPONENTS-IHS 1.0
Install Questions for HEALTH SUMMARY COMPONENTS-IHS 1.0
Checking Install for Package HEALTH SUMMARY COMPONENTS 1.0
Will first run the Environment Check Routine, BHSINIT
Install Questions for HEALTH SUMMARY COMPONENTS 1.0
Incoming Files:
Install Questions for GMTS*2.7*1001
Incoming Files:
   142
            VA HEALTH SUMMARY TYPE
Note: You already have the 'VA HEALTH SUMMARY TYPE' File.
             VA HEALTH SUMMARY COMPONENT (including data)
Note: You already have the 'VA HEALTH SUMMARY COMPONENT' File.
I will OVERWRITE your data with mine.
Want KIDS to INHIBIT LOGONs during the install? YES// NO
Enter the Device you want to print the Install messages.
You can queue the install by enter a 'Q' at the device prompt.
Enter a '^' to abort the install.
DEVICE: HOME//
Install Started for HEALTH SUMMARY COMPONENTS 1.0 :
               Jun 08, 2005@14:55:50
Build Distribution Date: Jun 08, 2005
 Installing Routines:
               Jun 08, 2005@14:55:51
 Installing Data Dictionaries:
               Jun 08, 2005@14:55:51
 Installing Data:
               Jun 08, 2005@14:55:51
 Running Post-Install Routine: POST^BHSINIT
 Updating Routine file...
 Updating KIDS files...
```

```
HEALTH SUMMARY COMPONENTS 1.0 Installed.
Jun 08, 2005@14:55:52

Install Started for GMTS*2.7*1001:
Jun 08, 2005@14:55:52

Build Distribution Date: Jun 08, 2005

Installing Routines:
Jun 08, 2005@14:55:52

Installing Data Dictionaries:
Jun 08, 2005@14:55:52

Installing Data:
Jun 08, 2005@14:55:52

Updating Routine file...

Updating KIDS files...

GMTS*2.7*1001 Installed.
Jun 08, 2005@14:55:52
```

Figure 5-4: Sample installation screen

# 5.0 Component List

The list of components included and a brief description is included below.

The occurrence number and time limits can be edited. Sub-groups should not have anything entered so that the users can make their own selection when in the EHR. Components that use ICD9 codes have all been set to use the short code and the provider narrative. Sites can edit this as well.

| Num   | Name                    | Abb     | Осс | Time | ICD | Narr | Sub-grps |
|-------|-------------------------|---------|-----|------|-----|------|----------|
| 80000 | Women's Health Brief    | WHB     |     |      |     |      |          |
| 80001 | Women's Health Detailed | WHD     |     |      |     |      |          |
| 80002 | Flowsheet               | FLO     | 10  | 1Y   |     |      | Х        |
| 80003 | Reproductive History    | RH      |     |      |     |      |          |
| 80004 | Offsprint History       | OFF     |     |      |     |      |          |
| 80005 | Treatment Contracts     | TC      |     | 1Y   |     |      |          |
| 80006 | Asthma Registry         | AST     |     |      |     |      |          |
| 80007 | Dental                  | DEN     | 20  | 5Y   | S   | Υ    |          |
| 80008 | RCIS Referred Care      | RCIS    | 20  | 5Y   |     |      |          |
| 80009 | Behavioral Health       | BH      | Y   | Υ    |     |      |          |
| 00040 | Locked with key         | N 4 = 0 | 40  | 4)/  |     |      |          |
| 80010 | Measurements            | MEA     | 10  | 1Y   |     |      |          |
| 80011 | Measurement Panels      | MEAP    | 20  | 5Y   |     | .,   | Χ        |
| 80012 | Family History          | FH      |     |      | S   | Υ    |          |
| 80013 | Personal History        | PMH     |     |      | S   | Υ    |          |
| 80014 | Surgical History        | SH      |     |      | S   | Υ    |          |
| 80015 | Refusals                | REF     |     | 10Y  |     |      |          |
| 80016 | Insurance               | INS     |     |      |     |      |          |
| 80017 | Elder Care 1            | EL1     |     | 5Y   |     |      |          |
| 80018 | Elder Care 2            | EL2     |     | 5Y   |     |      |          |
| 80019 | Supplements             | SUPP    |     | 2Y   |     |      | X        |
| 80020 | Eye Care                | EYE     | 10  | 5Y   | S   | N    |          |
| 80021 | EKG                     | EKG     | 10  | 2Y   | S   | N    |          |
| 80022 | Hospital Stays          | INPT    | 10  | 20Y  | S   | N    |          |
| 80023 | Treatment Provided      | TRP     | 20  | 5Y   | S   | N    |          |
| 80025 | V-Radiology             | VRAD    | 20  | 5Y   |     |      |          |
| 80026 | V-Lab                   | VLAB    | 30  | 2Y   |     |      |          |
| 80027 | Inpt Encounters         | IN      | 20  | 5Y   | S   | N    |          |
| 80028 | Outpt Encounters        | OUT     | 20  | 2Y   | S   | N    |          |
| 80029 | Minor Surgery           | MIN     | 10  | 5Y   |     |      |          |
| 80030 | Immunizations           | IMM     |     | 20Y  |     |      |          |
| 80031 | Community Health        | CHR     |     | 2Y   | S   | N    |          |
| 80032 | V-Meds All              | MEDA    |     | 1Y   |     |      |          |
| 80033 | V-Meds Chronic          | MEDC    |     | 1Y   |     |      |          |
| 80034 | V-Meds Current          | CURR    |     | 1Y   |     |      |          |
| 80035 | V-Meds No dups          | NDUP    |     | 1Y   |     |      |          |

| Num   | Name                   | Abb  | Осс | Time | ICD | Narr | Sub-grps |
|-------|------------------------|------|-----|------|-----|------|----------|
| 80036 | Public Health Nurse    | PHN  | 20  | 2Y   | S   | N    |          |
| 80037 | Narrative Text         | NT   | 10  | 2Y   |     |      |          |
| 80038 | V-Meds by group        | MEDG |     | 1Y   |     |      |          |
| 80039 | V-Meds Short Form      | SF   |     | 1Y   |     |      |          |
| 80040 | V-Meds Current by name | MCN  |     | 1Y   |     |      |          |
| 80041 | V-Meds Chronic by name | MCHN |     | 1Y   |     |      |          |
| 80042 | V-meds with #issued    | MEDI |     | 1Y   |     |      |          |
| 80043 | V-meds alt name        | MAL  |     | 1Y   |     |      |          |
| 80044 | Outpt Enc (w/o chr)    | EC2  | 20  | 2Y   | S   | N    |          |
| 80045 | Lab Most Recent        | LMR  | 20  | 1Y   |     |      |          |
| 80046 | V-Lab by Date          | LMRD | 20  | 1Y   |     |      |          |
| 80047 | Chronic Meds w/o DC    | CHM  |     |      |     |      |          |
| 80048 | Meds with issue hx     | MIH  |     | 1Y   |     |      |          |
| 80049 | Scheduled Encounters   | SE   | 20  | 2Y   | S   | N    |          |
| 80050 | Sched Encs w/o w/ins   | SEI  | 20  | 1Y   | S   | N    |          |
| 80051 | V Radiology Exams      | RADE |     | 5Y   |     |      |          |
| 80052 | Educational Assessment | EDA  | 5   | 5Y   |     |      |          |

Figure 6-1: Table of components

# 6.0 Contact Information

If you have any questions or comments regarding this distribution, please contact the OIT Help Desk (IHS).

**Phone:** (505) 248-4371 or (888) 830-7280 (toll free)

**Fax:** (505) 248-4363

Web: <a href="http://www.ihs.gov/GeneralWeb/HelpCenter/Helpdesk/index.cfm">http://www.ihs.gov/GeneralWeb/HelpCenter/Helpdesk/index.cfm</a>

Email: <a href="mailto:support@ihs.gov">support@ihs.gov</a>